#### Shared Memory Programming with OpenMP

Ramses van Zon SciNet HPC Consortium University of Toronto

June 10, 2014

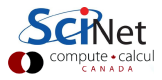

1/94 – Ontario HPC Summerschool 2014 – Central Edition: Toronto

#### Outline

1. The OpenMP model: threads, memory, and performance

Hands On 1: Parallelizing daxpy

2. Reductions and load balancing

Hands-On 2: Mandelbrot set

- 3. Further OpenMP features
- 4. Heterogeneous computing with OpenMP

Assumed knowledge: C and/or Fortran scientific programming; experience editing and compiling code in a Linux environment.

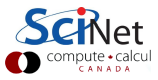

## The OpenMP programming model

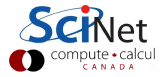

3/94 – Ontario HPC Summerschool 2014 – Central Edition: Toronto

### Shared Memory

One large chunk of memory, different computing cores acting on it. All 'see' same data.

Any coordination done through memory

Could use message passing, but no need.

Each code is assigned a thread of execution of a single program that acts on the data.

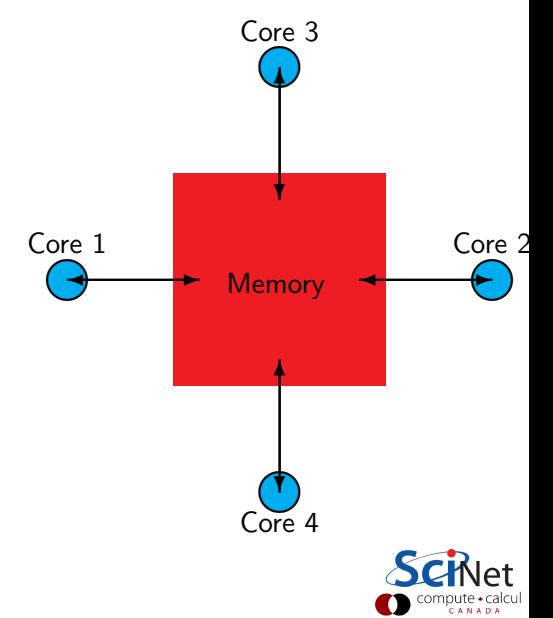

- $\blacktriangleright$  For shared memory systems.
- $\blacktriangleright$  Add parallelism to functioning serial code.
- $\blacktriangleright$  http://openmp.org

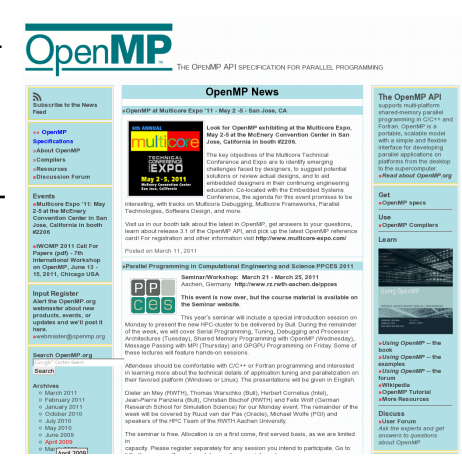

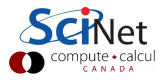

- $\blacktriangleright$  For shared memory systems.
- $\blacktriangleright$  Add parallelism to functioning serial code.
- $\blacktriangleright$  http://openmp.org
- $\blacktriangleright$  Compiler, run-time env does most of the work
- $\blacktriangleright$  But we have to tell it how to use variables, where to run in parallel, ...
- $\blacktriangleright$  Mark parallel regions.
- $\triangleright$  Works by adding compiler directives to code.

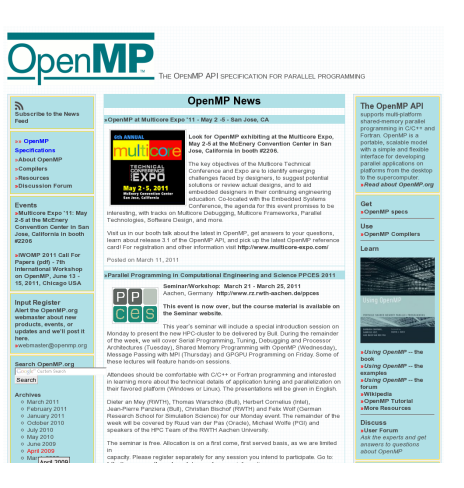

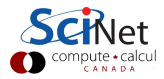

- $\blacktriangleright$  For shared memory systems.
- $\blacktriangleright$  Add parallelism to functioning serial code.
- $\blacktriangleright$  http://openmp.org
- $\blacktriangleright$  Compiler, run-time env does most of the work
- $\blacktriangleright$  But we have to tell it how to use variables, where to run in parallel, ...
- $\blacktriangleright$  Mark parallel regions.
- $\triangleright$  Works by adding compiler directives to code. Invisible to non-openmp compilers.

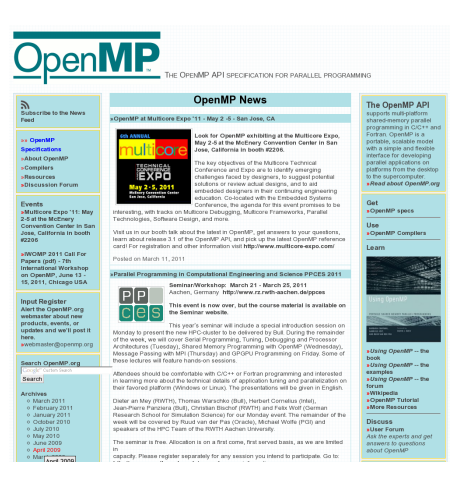

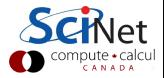

- $\blacktriangleright$  For shared memory systems.
- $\blacktriangleright$  Add parallelism to functioning serial code.
- $\blacktriangleright$  http://openmp.org
- $\blacktriangleright$  Compiler, run-time env does most of the work
- $\blacktriangleright$  But we have to tell it how to use variables, where to run in parallel, ...
- $\blacktriangleright$  Mark parallel regions.
- $\triangleright$  Works by adding compiler directives to code. Invisible to non-openmp compilers.

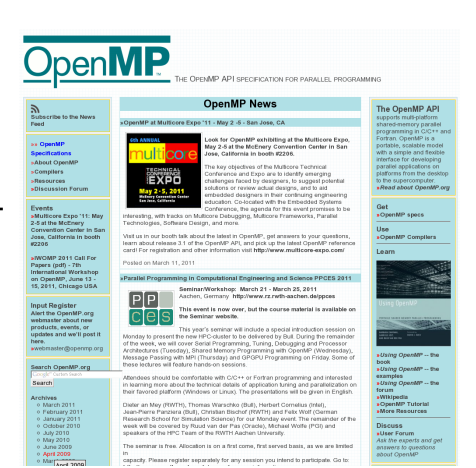

#### Incremental parallelism

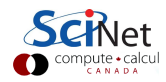

## Compiler directives-based parallization

- $\triangleright$  OpenMP
- $\triangleright$  OpenACC
	- $\triangleright$  Does for GPU programming what OpenMP does for threading
	- Alternative to CUDA (but no free implementation yet).
	- $\triangleright$  Similar incremental parallelism as for OpenMP
	- $\triangleright$  Differs from OpenMP in that memory needs to be copied over
- $\blacktriangleright$  Intel MIC Compilers
	- $\triangleright$  MIC, or more proper, the Xeon Phi, is an Intel multicore co-processor with its own memory.
	- $\triangleright$  Host/Device setup is similar to the CPU, but internal architecture is shared-memory x86.
	- $\triangleright$  With the Intel compilers (v13+) you can use compiler directives for offloading to the MIC as well.
- $\triangleright$  Compiler-specific vectorization hints

#### Much of this is in OpenMP 4, but not fully supported compilers.

6/94 – Ontario HPC Summerschool 2014 – Central Edition: Toronto

#### OpenMP basic operations

#### In code:

- In C, you add lines starting with  $#$ pragma omp. This parallelizes the subsequent code block.
- In Fortran, you add lines starting with  $\frac{15}{2}$ omp. An ! \$omp end ... is needed to close the parallel region.
- $\triangleright$  These lines are skipped (for C, sometimes with a warning) by compilers that do not support OpenMP.

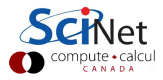

## OpenMP basic operations

#### In code:

- In C, you add lines starting with #pragma omp. This parallelizes the subsequent code block.
- In Fortran, you add lines starting with  $\frac{15}{2}$ omp. An ! \$omp end ... is needed to close the parallel region.
- $\triangleright$  These lines are skipped (for C, sometimes with a warning) by compilers that do not support OpenMP.

#### When compiling:

 $\triangleright$  To turn on OpenMP support in gcc and gfortran, add the -fopenmp flag to the compilation (and link!) commands.

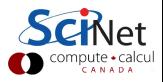

## OpenMP basic operations

#### In code:

- In C, you add lines starting with  $#$ pragma omp. This parallelizes the subsequent code block.
- In Fortran, you add lines starting with  $\frac{15}{2}$ omp. An ! \$omp end ... is needed to close the parallel region.
- $\triangleright$  These lines are skipped (for C, sometimes with a warning) by compilers that do not support OpenMP.

#### When compiling:

 $\triangleright$  To turn on OpenMP support in gcc and gfortran, add the -fopenmp flag to the compilation (and link!) commands.

#### When running:

 $\triangleright$  The environment variable OMP NUM THREADS determines how many threads will be started in an OpenMP parallel block.

# OpenMP example

C: 1 helloworld/omp-hello-world.c

```
#include <stdio.h>
#include <omp.h>
int main() {
 printf("At start of program\n");
 #pragma omp parallel
  {
   printf("Hello world from thread \lambda d! \n\infty, omp_get_thread_num());
  }
}
```
#### Fortran: 1 helloworld/omp-hello-world-f.f90

```
program omp hello world
use omp_lib
implicit none
print *, 'At start of program'
! Somp parallel
 print *, 'Hello world from thread ', omp_get_thread_num(), '!'
!$omp end parallel
end program omp hello world
```
#### Getting started with this code

All sample code is on the usb drive, but to do this on the gpc:

```
ssh USER@login.scinet.utoronto.ca -X #get into SciNet<br>ssh gpc01 -X #get on the GPC
                                                #get on the GPC
\text{\$} qsub -1 nodes=1:ppn=8, walltime=4:00:00 -I -X
                                   #get your own compute node
$ cd $SCRATCH
 cp -r /scinet/course/ss2014.
$ cd ss2014/HPC111 openmp/code
 source setup
$ cd 1 helloworld
```
Note: also on your usb stick.

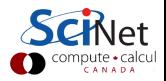

#### OpenMP example

```
$ gcc -fopenmp -o omp-hello-world omp-hello-world.c
 or
 $ gfortran -fopenmp -o omp-hello-world-f \setminus. omp-hello-world-f.f90
 or
 $ make omp-hello-world omp-hello-world-f
 $ export OMP NUM THREADS=8
 $ ./omp-hello-world
  ...
 $ export OMP NUM THREADS=1
 $ ./omp-hello-world
 ...
 $ export OMP NUM THREADS=32
 $ ./omp-hello-world
  ...
Let's see what happens...
```
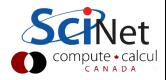

#### OpenMP example

 $_{11/94}$  Hello, world, from thread 16! \$ gcc -o omp-hello-world omp-hello-world.c -fopenmp \$ export OMP NUM THREADS=8 \$ ./omp-hello-world At start of program Hello, world, from thread 0! Hello, world, from thread 6! Hello, world, from thread 5! Hello, world, from thread 4! Hello, world, from thread 2! Hello, world, from thread 1! Hello, world, from thread 7! Hello, world, from thread 3! \$ export OMP NUM THREADS=1 \$ ./omp-hello-world At start of program Hello, world, from thread 0! \$ export OMP NUM THREADS=32 \$ ./omp-hello-world At start of program Hello, world, from thread 11! Hello, world, from thread 1!

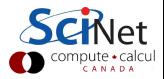

- $\triangleright$  OMP\_NUM\_THREADS threads were launched.
- $\blacktriangleright$  Each prints "Hello, world  $\ldots$  ";
- $\blacktriangleright$  In seemingly random order.
- ▶ Only one "At start of program".

 $$$  gcc -o omp-hello-world omp-hello-world. \$ export OMP NUM THREADS=8 \$ ./omp-hello-world At start of program Hello, world, from thread 0! Hello, world, from thread 6! Hello, world, from thread 5! Hello, world, from thread 4! Hello, world, from thread 2! Hello, world, from thread 1! Hello, world, from thread 7! Hello, world, from thread 3! \$ export OMP NUM THREADS=1 \$ ./omp-hello-world At start of program Hello, world, from thread 0! \$ export OMP NUM THREADS=32 \$ ./omp-hello-world At start of program Hello, world, from thread 11! Hello, world, from thread 1! Hello, world, from thread 16!

```
#include <stdio.h>
#include <omp.h>
int main() {
 printf("At start of program\n");
 #pragma omp parallel
  {
   printf("Hello world from thread \lambda d! \n\infty, omp_get_thread_num());
 }
}
```

```
program omp hello world
use omp_lib
implicit none
print *, 'At start of program'
! Somp parallel
 print *, 'Hello world from thread ', omp_get_thread_num(), '!'
!$omp end parallel
end program omp hello world
```
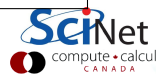

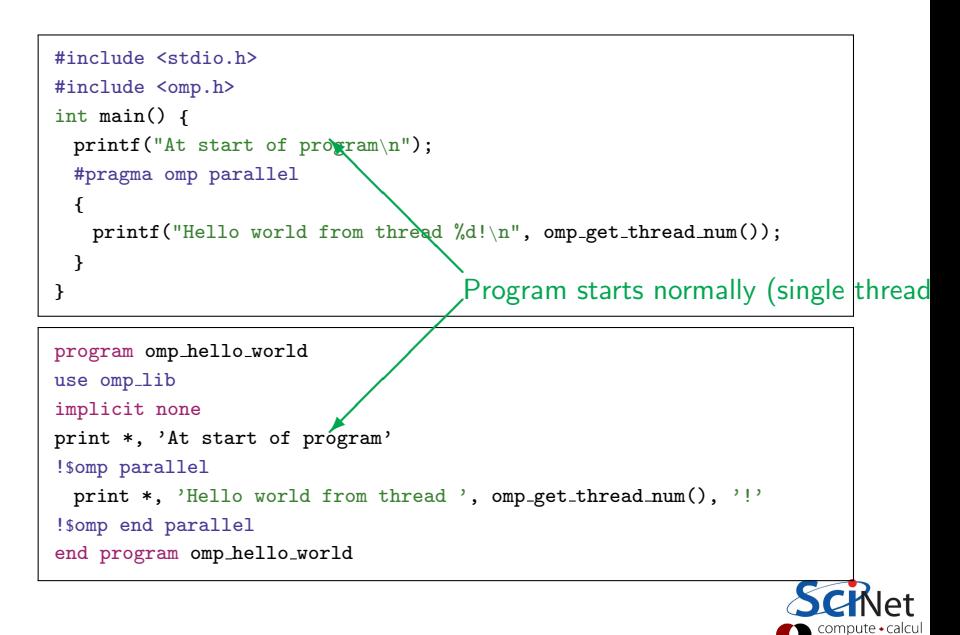

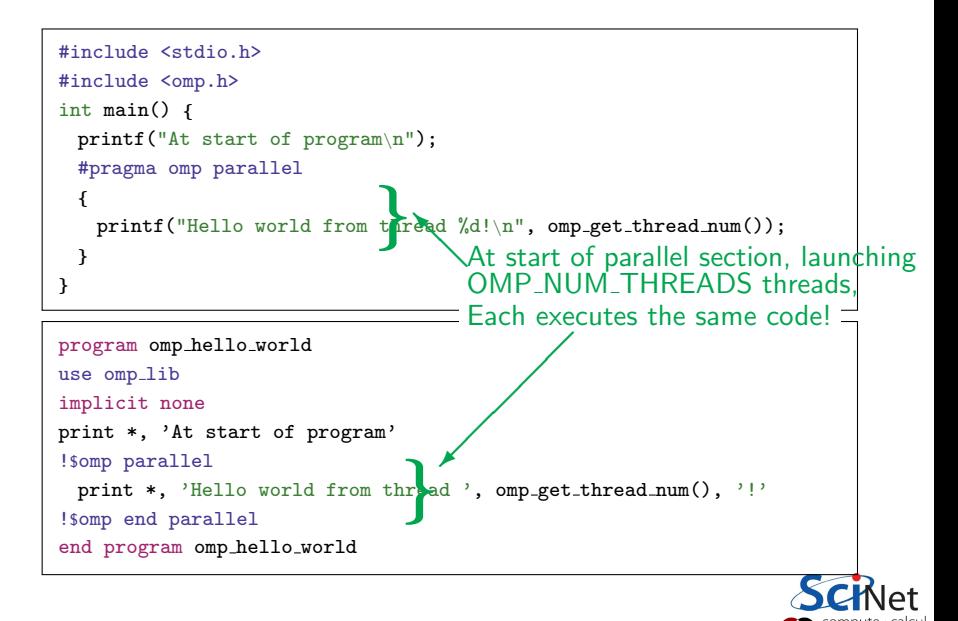

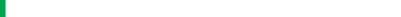

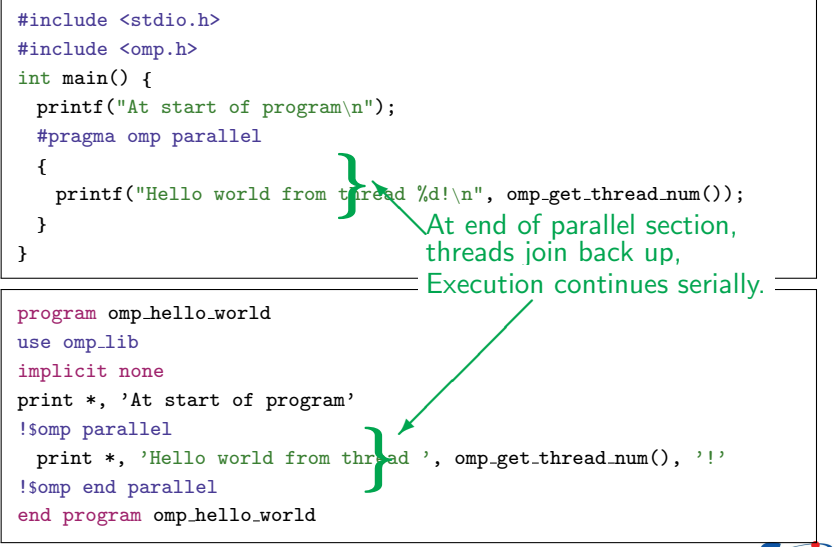

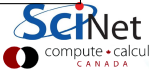

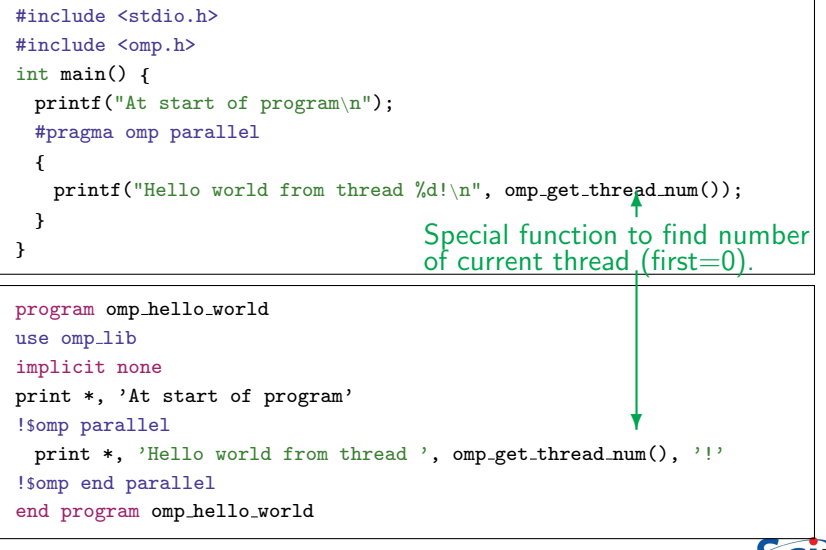

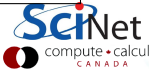

By including omp.h, you get a smal number of omp functions:

- $\triangleright$  omp\_get\_thread\_num()
- $\triangleright$  omp\_get\_num\_threads()

 $\blacktriangleright$  ...

. 1 helloworld/omp-hello-world2.c

```
#include <stdio.h>
#include <omp.h>
int main() \ellprintf("At start of program\n");
 #pragma omp parallel
  {
   printf("Hello world from thread %d of %d!\n",
       omp_get_thread_num(),
       omp_get_num_threads());
 }
}
```
14/94 – Ontario HPC Summerschool 2014 – Central Edition: Toronto omp get num threads() called by all threads. Let's see if we can fix that.

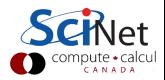

. 1 helloworld/omp-hello-world3.c

```
#include <stdio.h>
#include <omp.h>
int main() {
 printf("At start of program\n");
 #pragma omp parallel
 {
   printf("Hello world from thread %d!\n",
       omp_get_thread_num());
 }
 printf("There were %d threads.\n", omp_get_num_threads());
}
```
What do you think, will this work?

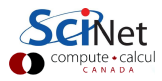

. 1 helloworld/omp-hello-world3.c

```
#include <stdio.h>
#include <omp.h>
int main() {
 printf("At start of program\n");
 #pragma omp parallel
 {
   printf("Hello world from thread %d!\n",
       omp_get_thread_num());
 }
 printf("There were \lambdad threads.\n", omp_get_num_threads());
}
```
What do you think, will this work? No: Says 1 thread only!

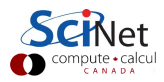

. 1 helloworld/omp-hello-world3.c

```
#include <stdio.h>
#include <omp.h>
int main() {
 printf("At start of program\n");
 #pragma omp parallel
 {
   printf("Hello world from thread %d!\n",
       omp_get_thread_num());
 }
 printf("There were \lambdad threads.\n", omp_get_num_threads());
}
```
What do you think, will this work?

No:

Says 1 thread only!

Why?

Because that is true outside the parallel region! Need to get the value from the parallel region somehow.

```
#include <stdio.h>
#include <omp.h>
int main() {
 int mythread, nthreads;
 #pragma omp parallel default(none) shared(nthreads) private(mythread)
 {
   mythread = opp_set_thread_number;
   if (mythread == 0)
     nthreads = opp.get_number_{\text{num\_threads}}();
 }
 printf("There were %d threads.\n", nthreads);
}
```
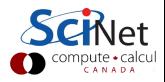

```
#include <stdio.h>
#include <omp.h>
int main() {
 int mythread, nthreads;
  #pragma omp parallel default(none) shared(nthreads) private(mythread)
❄
  {
   mythread = opp.get_thread_number;
   if (mythread == 0)
     nthreads = opp.get_number_{\text{num\_threads}}();
  }
 printf("There were %d threads.\n", nthreads);
}
                                    ✟
                                       Variable declarations
                               ✟✟
                               ✟✙
                                       How used in parallel region
```
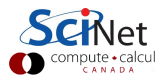

Variables in parallel regions are a bit tricky.

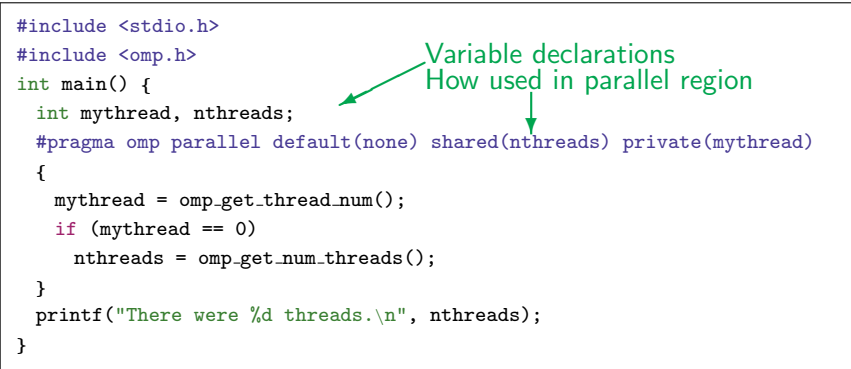

- $\triangleright$  default(none) can save you hours of debugging!
- $\triangleright$  shared: each thread sees it and can modify (be careful!). Preserves value.
- $\triangleright$  private: each thread gets it own copy, invisible for others Initial and final value undefined!

16/94 – Ontario HPC Summerschool 2014 – Central Edition: Toronto (Advanced: firstprivate, lastprivate – copy in/out.)

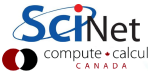

```
#include <stdio.h>
#include <omp.h>
int main() {
 int mythread, nthreads;
 #pragma omp parallel default(none) shared(nthreads) private(mythread)
 {
   mythread = opp.get_thread_number;
   if (mythread == 0)
     nthreads = omp get num threads();
 }
 printf("There were %d threads.\n", nthreads);
}
```
- $\blacktriangleright$  Program runs, launches threads.
- $\blacktriangleright$  Each thread gets copy of mythread.
- $\triangleright$  Only thread 0 writes to nthreads.

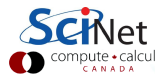

```
#include <stdio.h>
#include <omp.h>
int main() {
 int mythread, nthreads;
 #pragma omp parallel default(none) shared(nthreads) private(mythread)
  {
   mythread = opp_set_thread_number;
   if (mythread == 0)
     nthreads = opp.get_number_{\text{num\_threads}}();
 }
 printf("There were %d threads.\n", nthreads);
}
```
- $\blacktriangleright$  Program runs, launches threads.
- $\blacktriangleright$  Each thread gets copy of mythread.
- $\triangleright$  Only thread 0 writes to nthreads.
- $\triangleright$  Good idea to declare mythread locally! (avoids many bugs)

```
#include <stdio.h>
#include <omp.h>
int main() {
 int nthreads;
 #pragma omp parallel default(none) shared(nthreads)
 {
   int mythread = omp\_get\_thread\_num();
   if (mythread == 0)
     nthreads = omp get num threads();
 }
 printf("There were %d threads.\n", nthreads);
}
```
- $\blacktriangleright$  Program runs, launches threads.
- $\blacktriangleright$  Each thread gets copy of mythread.
- $\triangleright$  Only thread 0 writes to nthreads.
- $\triangleright$  Good idea to declare mythread locally! (avoids many bugs)
- $\blacktriangleright$  1\_helloworld/omp-hello-world4.c

#### Variables in OpenMP - Fortran version

. 1 helloworld/omp-hello-world4-f.f90

```
program omp vars
use omp_lib
implicit none
integer :: mythread, nthreads
!$omp parallel default(none) private(mythread) shared(nthreads)
 mythread = opp.get_thread_number()if (mythread == 0) then
   nthreads = omp get num threads()
 endif
!$omp end parallel
print *,'Number of threads was ', nthreads, '.'
end program omp_vars
```
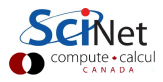

## Single Execution in OpenMP

#### . 1 helloworld/omp-hello-world4.c

```
#include <stdio.h>
#include <omp.h>
int main() \ellint nthreads;
 #pragma omp parallel default(none) shared(nthreads)
  {
   int mythread = omp\_get\_thread\_num();
   if (mythread == 0)
     nthreads = opp.get_number_{\text{num\_threads}}();
  }
 printf("There were %d threads.\n", nthreads);
}
```
- $\triangleright$  Do we care that it's thread 0 in particular that updates nthreads?
- $\triangleright$  Often, we just want the first thread to go through, do not care which one.

#### Single Execution in OpenMP

```
#include <stdio.h> // 1 helloworld/omp-hello-world5.c
#include <omp.h>
int main() {
 int nthreads;
 #pragma omp parallel default(none) shared(nthreads)
 #pragma omp single
   nthreads = opp.get_number_{\text{num\_threads}}();
 printf("There were %d threads.\n", nthreads);
}
```

```
program omp_vars
use omp_lib
implicit none
integer :: nthreads
!$omp parallel default(none) shared(nthreads)
!$omp single
 nthreads = opp.get_number!$omp end single
!$omp end parallel
print *,'Number of threads was ', nthreads, '.'
end program omp_vars
```
#### Loops in OpenMP

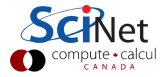

20/94 – Ontario HPC Summerschool 2014 – Central Edition: Toronto
Consider following openmp programs with a loop.

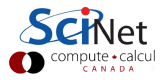

#### Consider following openmp programs with a loop.

```
#include <stdio.h>
#include <omp.h>
int main() {
 int i, mythread;
 #pragma omp parallel default(none)\
  XXXXX(i) private(mythread)
  {
   mythread = opp_set_thread_number;
   for (i=0; i<16; i++)
     printf("Thread %d gets i=%d\n",
            mythread, i);
 }
}
```

```
program omp loop
use omp_lib
implicit none
integer :: i, mythread
!$omp parallel default(none) &
!$omp XXXX(i) private(mythread)
 mythread = opp_set_thread_number()do i=1,16
   print *, 'thread ', mythread, &
            ' gets i=', i
 enddo
!$omp end parallel
end program omp_loop
```
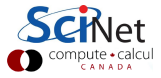

#### Consider following openmp programs with a loop.

```
#include <stdio.h>
#include <omp.h>
int main() {
 int i, mythread;
 #pragma omp parallel default(none)\
  XXXXX(i) private(mythread)
  {
   mythread = opp_set_thread_number;
   for (i=0; i<16; i++)
     printf("Thread %d gets i=%d\n",
            mythread, i);
 }
}
```
program omp loop use omp\_lib implicit none integer :: i, mythread !\$omp parallel default(none) & !\$omp XXXX(i) private(mythread)  $mythread = opp_set_thread_number()$ do i=1,16 print \*, 'thread ', mythread, & ' gets  $i=$ ', i enddo !\$omp end parallel end program omp\_loop

How should we declare i, as private or as shared?

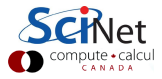

#### Consider following openmp programs with a loop.

```
#include <stdio.h>
#include <omp.h>
int main() {
 int i, mythread;
 #pragma omp parallel default(none)\
  XXXXX(i) private(mythread)
  {
   mythread = opp_set_thread_number;
   for (i=0; i<16; i++)
     printf("Thread %d gets i=%d\n",
            mythread, i);
 }
}
                                           enddo
```

```
program omp loop
use omp_lib
implicit none
integer :: i, mythread
!$omp parallel default(none) &
!$omp XXXX(i) private(mythread)
 mythread = opp_set_thread_number()do i=1,16
   print *, 'thread ', mythread, &
            ' gets i=', i
!$omp end parallel
end program omp_loop
```
How should we declare i, as private or as shared? What would you imagine this does when run with e.g.  $OMP$  NUM THREADS $=8$ ?

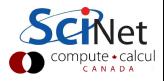

#### Consider following openmp programs with a loop.

```
#include <stdio.h>
#include <omp.h>
int main() {
 int i, mythread;
 #pragma omp parallel default(none)\
  XXXXX(i) private(mythread)
  {
   mythread = opp_set_thread_number;
   for (i=0; i<16; i++)
     printf("Thread %d gets i=%d\n",
            mythread, i);
 }
}
```

```
program omp loop
use omp_lib
implicit none
integer :: i, mythread
!$omp parallel default(none) &
!$omp XXXX(i) private(mythread)
 mythread = opp_set_thread_number()do i=1,16
   print *, 'thread ', mythread, &
            ' gets i=', i
 enddo
!$omp end parallel
end program omp_loop
```
2 loop/omp-loop.c 2 loop/omp-loop-f.f90

How should we declare i, as private or as shared? What would you imagine this does when run with e.g. OMP NUM THREADS=8?

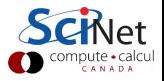

#### Worksharing constructs in OpenMP

- $\triangleright$  We don't generally want tasks to do exactly the same thing.
- $\triangleright$  Want to partition a problem into pieces, each thread works on a piece.
- $\triangleright$  Most scientific programming full of work-heavy loops.
- $\triangleright$  OpenMP has a work-sharing construct: omp for (or omp do).

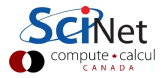

#### Worksharing constructs in OpenMP

- $\triangleright$  We don't generally want tasks to do exactly the same thing.
- $\triangleright$  Want to partition a problem into pieces, each thread works on a piece.
- $\triangleright$  Most scientific programming full of work-heavy loops.
- $\triangleright$  OpenMP has a work-sharing construct: omp for (or omp do).

```
#include <stdio.h>
#include <omp.h>
int main() {
 int i, mythread;
 #pragma omp parallel default(none) XXXX(i) private(mythread)
  {
   mythread = opp_set_thread_number;
   #pragma omp for
   for (i=0; i<16; i++)
     printf("Thread %d gets i=%d\n",mythread,i);
 }
}
```
#### Fortran version

```
program omp loop
use omp_lib
implicit none
integer :: i, mythread
!$omp parallel default(none) XXXX(i) private(mythread)
 mythread = opp.get_thread_number()!$omp do
 do i=1,16
   print *, 'thread ', mythread, ' gets i=', i
 enddo
  !$omp end do
!$omp end parallel
end program omp_loop
```
2 loop/omp-loop2-f.f90

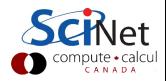

#### Worksharing constructs in OpenMP

- $\triangleright$  omp for/omp do construct breaks up the iterations by thread.
- $\blacktriangleright$  If doesn't divide evenly, does the best it can.
- $\blacktriangleright$  Allows easy breaking up of work!
- $\blacktriangleright$  Advanced: can break up work of arbitrary blocks of code with omp task construct.
- $$./omp-loop2$ thread 3 gets i=6 thread 3 gets i=7 thread 4 gets i=8 thread 4 gets i=9 thread 5 gets i=10 thread 5 gets i=11 thread 6 gets i=12 thread 6 gets i=13 thread 1 gets i=2 thread 1 gets i=3 thread 0 gets i=0 thread 0 gets i=1 thread 2 gets i=4 thread 2 gets i=5 thread 7 gets i=14 thread 7 gets i=15 \$

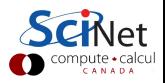

#### Less trivial example: DAXPY

- $\blacktriangleright$  multiply a vector by a scalar, add a vector.
- $\blacktriangleright$  (a X plus Y, in double precision)
- $\blacktriangleright$  Given serial implementation, will start adding OpenMP

#### $\blacktriangleright$  daxpy.c or daxpy.f90

 $\triangleright$  cd 3\_daxpy; make daxpy or make daxpy-f

#### Warning

This is a common linear algebra construct that you really shouldn't implement yourself. Various so-called BLAS implementations will do a much better job than you. But good for illustration.

# $z = ax + y$

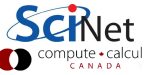

```
#include <stdio.h>
#include \langlepca_utils.h>void fill(int n, double* x, double* y) {
 for (int i=0; i<n; i++) {
   x[i] = (double)i'i;y[i] = (double)(i+1)*(i+1);}
}
void daxpy(int n, double a, double x, double xy, double xz) {
 for (int i=0; i<n; i++)
   z[i] += a^*x[i] +y[i];
}
int main() {
 pca_time tt;
 int n=100000000;
 double a = 5./3.;
 double *_{x=vector(n)}, *_{y=vector(n)}, *_{z=vector(n)};
 for(int i=0; i < n; i++) z[i]=0;
 tick(&tt);
 daxypy(n,a,x,y,z);tock(&tt);
 free(z); free(y); free(x);}
```
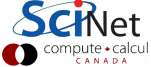

```
#include <stdio.h>
#include \langlepca_utils.h>void fill(int n, double* x, double* y) {
  for (int i=0; i < n; i +) {
   x[i] = (double)i*<i>i</i>;y[i] = (double)(i+1)*(i+1);
  }
}
void daxpy(int n, double a, double x, double x, double x) {
 for (int i=0; i<n; i++)
   z[i] += a^*x[i] +y[i];
}
int main() {
 pca_time tt;
 int n=100000000;
 double a = 5./3.;
 double *_{x=vector(n)}, *_{y=vector(n)}, *_{z=vector(n)};
 for(int i=0; i < n; i++) z[i]=0;
 tick(&tt);
 daxypy(n,a,x,y,z);tock(&tt);
 free(z); free(y); free(x);❍Utilities for memory and timing
                                     \diagup\sum_{i=1}^n
```

```
#include <stdio.h>
#include \langlepca_utils.h>void fill(int n, double* x, double* y) {
 for (int i=0; i<n; i++) {
   x[i] = (double)i*<i>i</i>;y[i] = (double)(i+1)*(i+1);}
}
void daxpy(int n, double a, double x, double x, double x) {
 for (int i=0; i<n; i++)
   z[i] += a^*x[i] +y[i];
}
int main() {
 pca_time tt;
 int n=100000000:
 double a = 5./3.;
 double *_{x=vector(n)}, *_{y=vector(n)}, *_{z=vector(n)};
 for(int i=0; i < n; i++) z[i]=0;
 tick(&tt);
 daxypy(n,a,x,y,z);tock(&tt);
 free(z); free(y); free(x);✛ Fill arrays with calculated values.
```

```
#include <stdio.h>
#include \langlepca_utils.h>void fill(int n, double* x, double* y) {
 for (int i=0; i<n; i++) {
   x[i] = (double)i'i;y[i] = (double)(i+1)*(i+1);}
}
void daxpy(int n, double a, double x, double x, double x) {
 for (int i=0; i<n; i++)
   z[i] += a^*x[i] +y[i];
}
int main() {
 pca_time tt;
 int n=100000000;
 double a = 5./3.;
 double *_{x=vector(n)}, *_{y=vector(n)}, *_{z=vector(n)};
 for(int i=0; i < n; i++) z[i]=0;
 tick(&tt);
 daxypy(n,a,x,y,z);tock(&tt);
 free(z); free(y); free(x);}
                                           ✏✏Do calculation.
                                 ✏✏
                             ✏✮✏
```

```
#include <stdio.h>
#include \langlepca_utils.h>void fill(int n, double* x, double* y) {
 for (int i=0; i<n; i++) {
   x[i] = (double)i*<i>i</i>;y[i] = (double)(i+1)*(i+1);}
}
void daxpy(int n, double a, double x, double xy, double xz) {
 for (int i=0; i<n; i++)
   z[i] += a^*x[i] +y[i];
}
int main() {
 pca_time tt;
 int n=100000000:
 double a = 5./3.;
 double *_{x=vector(n)}, *_{y=vector(n)}, *_{z=vector(n)};
 for(int i=0; i < n; i++) z[i]=0;
 tick(&tt);
 daxypy(n,a,x,y,z);tock(&tt);
 free(z); free(y); free(x);}
                                           ✛ Driver (setup, call, timing).
```

```
#include <stdio.h>
#include \langlepca_utils.h>void fill(int n, double* x, double* y) {
 for (int i=0; i<n; i++) {
   x[i] = (double)i'i;y[i] = (double)(i+1)*(i+1);}
}
void daxpy(int n, double a, double x, double xy, double xz) {
 for (int i=0; i<n; i++)
   z[i] += a^*x[i] +y[i];
}
int main() {
 pca_time tt;
 int n=100000000;
 double a = 5./3.;
 double *_{x=vector(n)}, *_{y=vector(n)}, *_{z=vector(n)};
 for(int i=0; i < n; i++) z[i]=0;
 tick(&tt);
 daxypy(n,a,x,y,z);tock(&tt);
 free(z); free(y); free(x);HANDS-ON: Try OpenMP-ing daxpy. . .
```
#### HANDS-ON 1:

Parallelize daxpy with OpenMP: Edit the files omp-daxpy.c or omp-daxpy.f90. Compile with make Also do the scaling analysis!

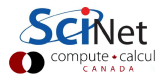

```
void daxpy(int n, double a, double *x, double *y, double *z) {
 #pragma omp parallel default(none) shared(n,x,y,a,z) private(i)
  {
   #pragma omp for
   for (int i=0; i\leq n; i++)z[i] += a * x[i] + y[i];
}
}
```

```
subroutine calc_daxpy(n, a, x, y, z)
 implicit none
 integer, intent(in) :: n
 double precision, intent(in) :: a
 double precision, dimension(n), intent(out) :: x,y,zinteger :: i
 !$omp parallel default(none) private(i) shared(a,x,b,y,z)
 !$omp do
 do i=1,n
   z(i) = a*x(i) + y(i)enddo
 !$omp end parallel
end subroutine
```
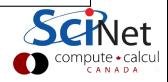

```
$./daypyTock registers
                  2.5538e-01 seconds.
[..add OpenMP...]
$ make daxpy
qcc -std=c99 -q -DPGPLOT -I/home/ljdursi/intro-ppp//util/ -I/scinet/qpc/
Libraries/pgplot/5.2.2-gcc -fopenmp -c daxpy.c -o daxpy.o
gcc -std=c99 -g -DPGPLOT -I/home/lidursi/intro-ppp//util/ -I/scinet/gpc/
Libraries/paplot/5.2.2-acc -fopenmp daxpy.o -o daxpy /home/lidursi/intro-
ppp//util//pca utils.o -lm
$ export OMP NUM THREADS=8
$./daypy3.69x speedup, 46% efficiency
Tock registers
                  6.9107e-02 seconds.
$ export OMP NUM THREADS=4
$./daxov2.44x speedup, 61% efficiency
Tock registers
                  1.0347e-01 seconds.
$ export OMP NUM THREADS=2
$./daypy1.86x speedup, 93% efficiency
Tock registers
                   1.8619e-01 seconds.
```
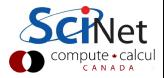

#### Reductions in OpenMP

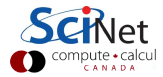

30/94 – Ontario HPC Summerschool 2014 – Central Edition: Toronto

#### Dot Product

- $\triangleright$  Dot product of two vectors
- $\blacktriangleright$  Implement this, first serially, then with OpenMP
- $\blacktriangleright$  ndot.c or ndot.f90
- $\blacktriangleright$  make ndot or make fndot
- $\blacktriangleright$  Tells time, answer, correct answer.

$$
\mathsf{n} = \vec{\mathsf{x}} \cdot \vec{\mathsf{y}}
$$
\n
$$
= \sum_{\mathsf{i}} \mathsf{x}_{\mathsf{i}} \mathsf{y}_{\mathsf{i}}
$$

\$ ./ndot Dot product is 3.3333e+20 (vs 3.3333e+20) for n=10000000. Took 4.9254e-02 seconds.

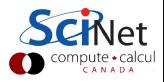

#### Dot Product - serial

```
#include <stdio.h>
#include "pca_utils.h"
double ndot(int n, double *x, double *y){
 double tot=0;
 for (int i=0; i \le n; i++)tot += x[i] * y[i];return tot;
}
int main() \ellint n=1e7;
 double *x = vector(n), *y = vector(n);
 for (int i=0; i \leq n; i++)x[i] = y[i] = i;double nn=n-1;
 double ans=nn*(nn+1)*(2*nn+1)/6.0;
 pca_time tt;
 tick(&tt);
 double dot=ndot(n,x,y);
 printf("Dot product is %14.4e (vs %14.4e) for n=\n=%d.\n"
         "Took %12.4e secs.\n", dot, ans, n, tocksilent(ktt));
}
```
#### Dot Product - serial

```
#include <stdio.h>
#include "pca_utils.h"
double ndot(int n, double *x, double *y){
 double tot=0;
 for (int i=0; i<n; i++)
   tot += x[i] * y[i];return tot;
}
int main() \ellint n=1e7;
 double *x = vector(n), *y = vector(n);
 for (int i=0; i \leq n; i++)x[i] = y[i] = i;double nn=n-1;
  double ans=nn*(nn+1)*(2*nn+1),Dot product is 3.3333e+20
 pca_time tt;
 tick(&tt);
 double dot=ndot(n,x,y);
 printf("Dot product is %14.4e (vs %14.4e) for n=\n=%d.\n"
         "Took \chi12.4e secs.\n", dot, ans, n, tocksilent(\&tt));
}
                                 $ make ndot
                                 $ ./ndot
                                 (vs 3.3333e+20) for n=10000000.
                                 Took 4.9254e-02 secs.
```
#### Towards A Parallel Dot Product

- $\triangleright$  We could clearly parallelize the loop.
- $\triangleright$  We need the sum from everybody.
- $\triangleright$  We could make tot shared, then all threads can add to it.

```
double ndot(int n, double *x, double *y){
 double tot=0;
 #pragma omp parallel for default(none) shared(tot,n,x,y)
 for (int i=0; i\leq n; i+1)
   tot += x[i] * y[i];return tot;
}
```
\$ make omp\_ndot\_race \$ export OMP NUM THREADS=8  $$./omp\_ndot\_race$ Dot product is 1.1290e+20 (vs 3.3333e+20) for n=10000000. Took 5.2628e-02 secs.

Wrong answer, and not much faster!

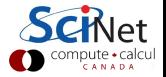

- $\blacktriangleright$  Classical parallel bug.
- $\blacktriangleright$  Multiple writers to some shared resource.
- $\blacktriangleright$  Can be very subtle, and only appear intermittently.
- $\blacktriangleright$  Your program can have a bug but not display any symptoms for small runs!
- $\blacktriangleright$  Primarily a problem with shared memory.

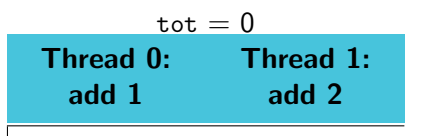

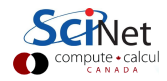

- $\blacktriangleright$  Classical parallel bug.
- $\blacktriangleright$  Multiple writers to some shared resource.
- $\blacktriangleright$  Can be very subtle, and only appear intermittently.
- $\blacktriangleright$  Your program can have a bug but not display any symptoms for small runs!
- $\blacktriangleright$  Primarily a problem with shared memory.

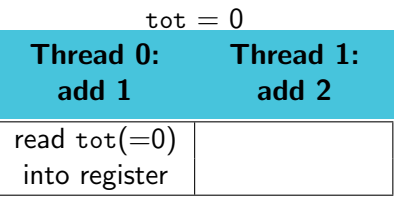

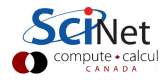

- $\blacktriangleright$  Classical parallel bug.
- $\blacktriangleright$  Multiple writers to some shared resource.
- $\blacktriangleright$  Can be very subtle, and only appear intermittently.
- $\blacktriangleright$  Your program can have a bug but not display any symptoms for small runs!
- $\blacktriangleright$  Primarily a problem with shared memory.

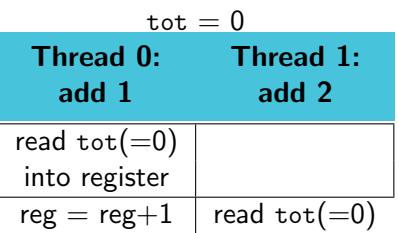

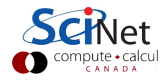

- $\blacktriangleright$  Classical parallel bug.
- $\blacktriangleright$  Multiple writers to some shared resource.
- $\blacktriangleright$  Can be very subtle, and only appear intermittently.
- $\blacktriangleright$  Your program can have a bug but not display any symptoms for small runs!
- $\blacktriangleright$  Primarily a problem with shared memory.

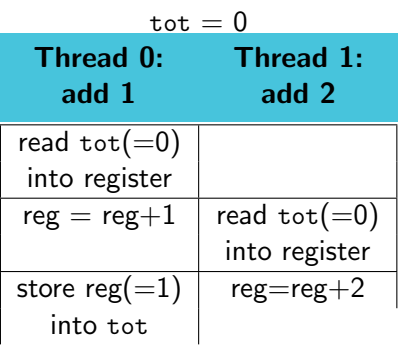

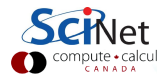

- $\blacktriangleright$  Classical parallel bug.
- $\blacktriangleright$  Multiple writers to some shared resource.
- $\blacktriangleright$  Can be very subtle, and only appear intermittently.
- $\blacktriangleright$  Your program can have a bug but not display any symptoms for small runs!
- $\blacktriangleright$  Primarily a problem with shared memory.

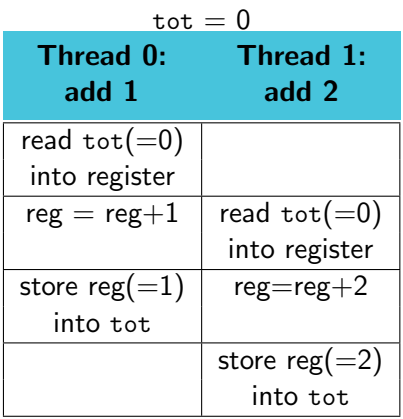

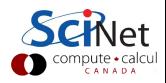

- $\blacktriangleright$  Classical parallel bug.
- $\blacktriangleright$  Multiple writers to some shared resource.
- $\blacktriangleright$  Can be very subtle, and only appear intermittently.
- $\blacktriangleright$  Your program can have a bug but not display any symptoms for small runs!
- $\blacktriangleright$  Primarily a problem with shared memory.

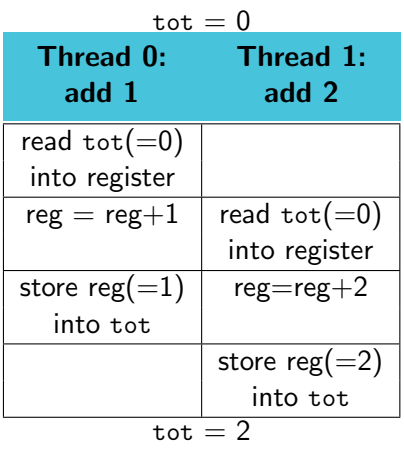

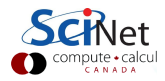

#### Race Condition - why it's slow

- $\blacktriangleright$  Multiple cores repeatedly trying to read, access, store same variable in memory.
- $\triangleright$  Not (such) a problem for constants (read only); but a big problem for writing.
- $\blacktriangleright$  Sections of arrays better.

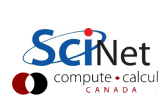

<mark>◆ </mark> tot <del>◆ (\*</del>\_)

✻

♥ ♥♥♥✲ tot ✛ ❄

**N Extending the Second Second Second Second** Second Second Second Second Second Second Second Second Second Second

⑦

❄

⑦

✻

## OpenMP critical construct

- $\triangleright$  Defines a critical region.
- $\triangleright$  Only one thread can be operating within this region at a time.
- $\blacktriangleright$  Keeps modifications to shared resources safe.
- $\blacktriangleright$  #pragma omp critical
- !somp critical !somp end critical

```
double ndot(int n,double*x,double*y)
{
 double tot=0;
 #pragma omp parallel for \
 default(none) shared(tot,n,x,y)
 for (int i=0; i \leq n; i++)#pragma omp critical
   tot += x[i] * y[i];return tot;
}
```
 $$$  make omp\_ndot\_critical \$ export OMP NUM THREADS=8 \$ ./omp ndot critical Dot product is 3.3333e+20 (vs 3.3333e+20) for n=10000000. Took 5.1377e+00 secs.

Correct, but 100x slower than serial version!

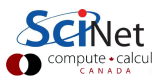

## OpenMP atomic construct

- $\blacktriangleright$  Most hardware has support for atomic instructions (indivisible so cannot get interrupted)
- $\blacktriangleright$  Small subset, but load/add/stor usually one.
- $\triangleright$  Not as general as critical
- Much lower overhead.
- $\blacktriangleright$  #pragma omp atomic [read|write|update|capture]
- $\blacktriangleright$  !somp atomic [read|write|update|capture]

```
double ndot(int n,double*x,double*y)
{
 double tot=0;
 #pragma omp parallel for \
 default(none) shared(tot,n,x,y)
 for (int i=0; i\leq n; i++)
   #pragma omp atomic update
   tot += x[i] * y[i];return tot;
}
```
 $\frac{6}{3}$  make omp\_ndot\_atomic  $\frac{6}{3}$  export OMP NUM THREADS=8 \$ ./omp ndot atomic Dot product is 3.3333e+20 (vs 3.3333e+20) for n=10000000. Took 8.5156e-01 secs.

Correct, and better – only 16x slower than serial.

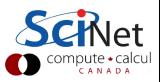

How should we fix the slowdown?

 $\blacktriangleright$  Local sums.

- $\blacktriangleright$  Each processor sums its local values (107/P additions).
- $\blacktriangleright$  And then sums to tot (only P additions with critical or atomic. . .

$$
n = \vec{x} \cdot \vec{y}
$$
  
=  $\sum_{i} x_i y_i$   
=  $\sum_{p} \left( \sum_{i} x_i y_i \right)$ 

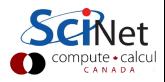

# Local variables

```
\text{tot} = 0;
#pragma omp parallel shared(x,y,n,tot)
{
 int mytot = 0;
 #pragma omp for
 for (int i=0; i \leq n; i++)mytot += x[i]*y[i];#pragma omp atomic update
 tot += mytot;
}
```

```
ndot = 0!$omp parallel shared(x,y,n,ndot) &
!$omp private(i,mytot)
mytot = 0.!$omp do
do i=1,n
 mytot = mytot + x(i)*y(i)enddo
!$omp atomic update
ndot = ndot + mytot
!$omp end parallel
```
\$ export OMP NUM THREADS=8 \$ ./omp ndot local Dot product is 3.3333e+20 (vs 3.3333e+20) for n=10000000. Took 1.7902-02 seconds.

Now we're talking! 2.77x faster.

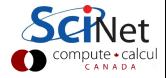

# OpenMP Reduction Operations

- $\blacktriangleright$  This is such a common operation, this is something built into OpenMP to handle it.
- $\blacktriangleright$  "Reduction" variables like shared or private.
- $\blacktriangleright$  Can support several types of operations:  $- + *$  ...
- $\triangleright$  omp\_ndot\_reduction.c, fomp\_ndot\_reduction.f90

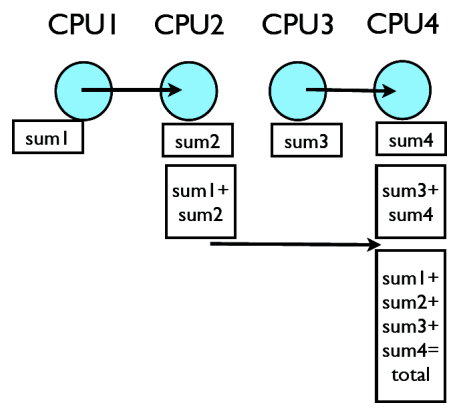

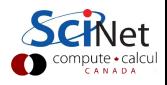
# OpenMP Reduction Operations

```
t.ot. = 0:
#pragma omp parallel \
shared(x,y,n) reduction(+:tot)
{
 #pragma omp for
 for (int i=0; i \le n; i+1)
   tot += x[i]*y[i];}
```

```
ndot = 0!$omp parallel shared(x,y,n) &
!$omp private(i) reduction(+:ndot)
!$omp do
do i=1,n
 ndot = ndot + x(i)*y(i)enddo
!$omp end parallel
```
\$ export OMP NUM THREADS=8 \$ ./omp ndot local Dot product is 3.3333e+20 (vs 3.3333e+20) for n=10000000. Took 1.8134-02 seconds.

Same speed, simpler code!

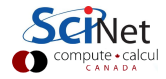

# OpenMP Reduction Operations

```
t.ot. = 0:
```

```
#pragma omp parallel for \
shared(x,y,n) reduction(+:tot)for (int i=0; i \le n; i+1)
 tot += x[i]*y[i];
```

```
ndot = 0.
!$omp parallel do shared(x,y,n) &
!$omp private(i) reduction(+:ndot)
do i=1,n
 ndot = ndot + x(i)*y(i)enddo
! $omp end parallel
```
\$ export OMP NUM THREADS=8 \$ ./omp ndot local Dot product is 3.3333e+20 (vs 3.3333e+20) for n=10000000. Took 1.8928e-02 seconds.

Same speed, simpler code!

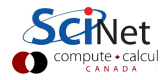

#### **Performance**

- $\triangleright$  We threw in 8 cores, got a factor of 3 speedup. Why?
- $\triangleright$  Often we are limited not by CPU power but by how quickly we can feed CPUs.
- $\triangleright$  For this problem, we had 107 long vectors, with 2 numbers 8 bytes long flowing through in 0.036 seconds.
- $\triangleright$  Combined bandwidth from main memory was 4.3 GB/s. Not far off of what we could hope for on this architecture.
- $\triangleright$  One of the keys to good OpenMP performance is using data when we have it in cache. Complicated functions: easy. Low work-per-element (dot product, FFT): hard.

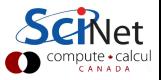

#### Memory Access

 $\triangleright$  Processors work on local bits of memory in their cache.

- $\triangleright$  Cache is small and fast. Main memory is big, but slow.
- $\triangleright$  There is a large latency in getting things from main memory — often hundreds of clock cycles. The fewer times we access main memory, the faster we will go.
- $\triangleright$  Computers bring in chunks of memory at a time. If you access data in contiguous memory chunks, much of it may already be in cache. Always try to do this - serial or parallel.
- $\triangleright$  C last index is rapidly varying. Fortran first index.

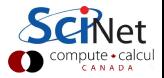

#### Memory Access

- $\triangleright$  Memory access is important for serial programs, but can become particularly important in OpenMP
- $\triangleright$  There is typically a limited bandwidth to main memory. If it has to be shared 2, 4, or 8 ways, it becomes especially critical to access it sensibly.
- $\triangleright$  Note on shared variables in OpenMP: If you aren't changing them, the compiler can copy the shared variable to local cache and no performance hit. Modifying shared variables is expensive - we have already seen this with the dot product.

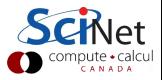

# Load Balancing in OpenMP

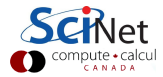

46/94 – Ontario HPC Summerschool 2014 – Central Edition: Toronto

# Load Balancing in OpenMP

- $\triangleright$  So far every iteration of the loop had the same amount of work.
- $\blacktriangleright$  Not always the case
- $\triangleright$  Sometimes cannot predict beforehand how unbalanced the problem is

OpenMP has work sharing construct that allow you do statically or dynamically balance the load.

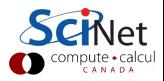

# Example - Mandelbrot Set

- $\blacktriangleright$  Mandelbrot set simple example of non-balanced problem.
- $\triangleright$  Defined as complex points a where  $|{\bf b}_{\infty}|$  finite, with  ${\bf b}_0 = {\bf 0}$ and  $b_{n+1} = b_n^2 + a$ . If  $|b_n| > 2$ , point diverges.

 $\blacktriangleright$  Calculation:

- $\blacktriangleright$  pick some nmax
- $\blacktriangleright$  iterate for each point **a**, see if crosses 2.
- $\blacktriangleright$  Plot **n** or **nmax** as colour.

Outside of set, points diverge quickly (2-3 steps). Inside, we have to do lots of work (1000s steps).

 $\blacktriangleright$  make mandel; ./mandel

#### Little work

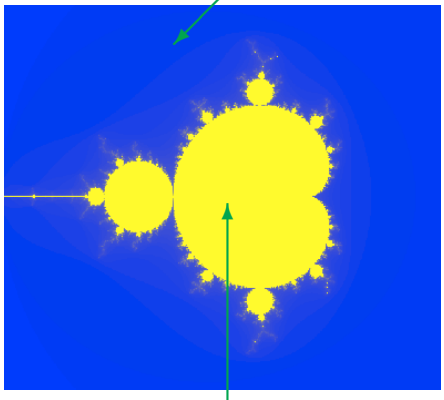

Lots of work

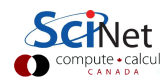

#### HANDS-ON 2:

Use OpenMP to parallelize the main loop in mandel.c or mandel-f.f90.

Perform scaling analysis.

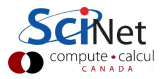

# First OpenMP Mandelbrot Set

- $\triangleright$  Default work sharing breaks N iterations into  $\sum N/n$ threads contiguous chunks and assigns them to threads.
- $\blacktriangleright$  But now threads 7,6,5 will be done and sitting idle while threads 3 and 4 work alone. . .
- $\blacktriangleright$  Inefficient use of resources.

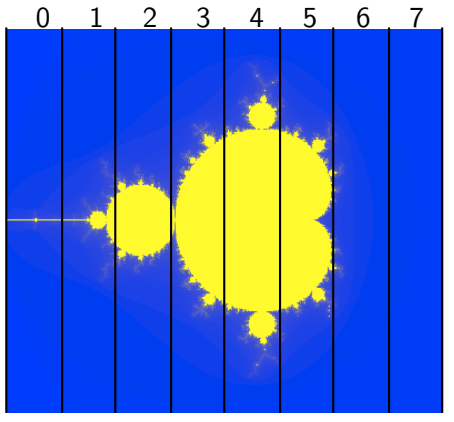

800×800 pix; N/nthreads ~ 100×800

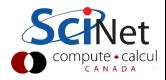

# First OpenMP Mandelbrot Set

- $\triangleright$  Default work sharing breaks N iterations into  $\sum N/n$ threads contiguous chunks and assigns them to threads.
- $\blacktriangleright$  But now threads 7,6,5 will be done and sitting idle while threads 3 and 4 work alone. . .
- $\blacktriangleright$  Inefficient use of resources.

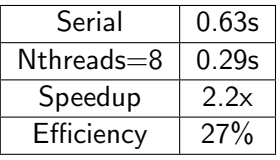

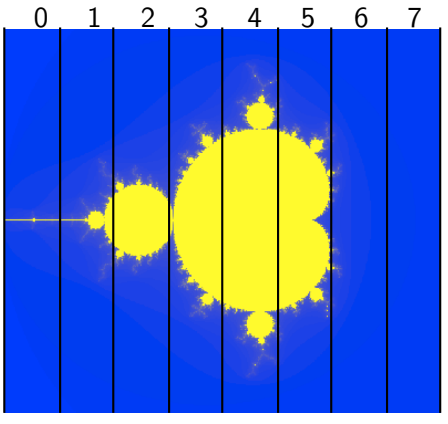

800×800 pix; N/nthreads ~ 100×800

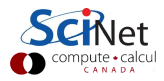

## Scheduling constructs in OpenMP

- $\triangleright$  Default: each thread gets a big consecutive chunk of the loop. Often better to give each thread many smaller interleaved chunks.
- $\triangleright$  Can add schedule clause to omp for to change work sharing.
- $\triangleright$  We can decide either at compile-time (static schedule) or run-time (dynamic schedule) how work will be split.
- $\blacktriangleright$  #pragma omp for schedule(static, m) gives m consecutive loop elements to each thread instead of a big chunk.
- $\triangleright$  With schedule(dynamic, m), each thread will work through m loop elements, then go to the OpenMP run-time system and ask for more.
- $\triangleright$  Load balancing (possibly) better with dynamic, but larger overhead than with static.

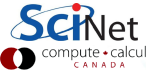

#### HANDS-ON 3:

Use the OpenMP scheduling constructs to try and make mandel more efficient.

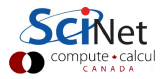

# Second Try OpenMP Mandelbrot Set

- $\blacktriangleright$  Can change the chunk size different from ∼ N/nthreads
- $\blacktriangleright$  In this case, more columns work distributed a bit better.
- $\blacktriangleright$  Now, for instance, chunk size 50, and thread 7 gets both a big work chunk and a little one:

```
#pragma omp for schedule(static,50)
           or
   !somp do schedule(static, 50)
```
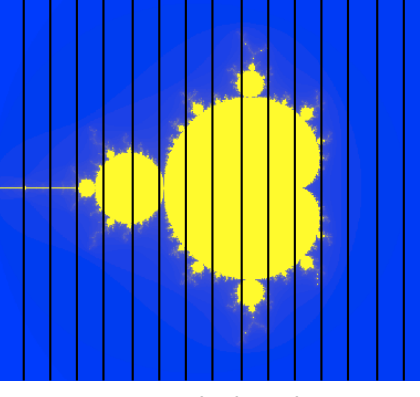

0 1 2 3 4 5 6 7 0 1 2 3 4 5 6 7

800x800 pix; each threads: 50x800

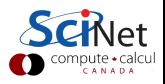

# Second Try OpenMP Mandelbrot Set

- $\blacktriangleright$  Can change the chunk size different from ∼ N/nthreads
- $\blacktriangleright$  In this case, more columns work distributed a bit better.
- $\blacktriangleright$  Now, for instance, chunk size 50, and thread 7 gets both a big work chunk and a little one:

#pragma omp for schedule(static,50)

#### or

!somp do schedule(static, 50)

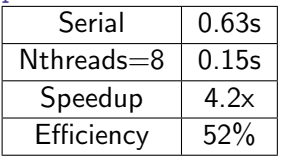

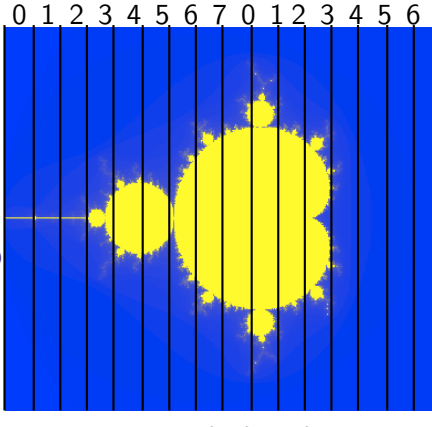

800x800 pix; each threads: 50x800

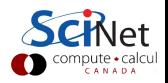

# Third Try: Schedule dynamic

- $\triangleright$  Break up into many pieces and hand them to threads when they are ready.
- $\triangleright$  Dynamic scheduling.
- $\blacktriangleright$  Increases overhead, decreases idling threads.
- $\blacktriangleright$  Can also choose chunk size.

```
#pragma omp for schedule(dynamic)
           or
    !somp do schedule(dynamic)
```
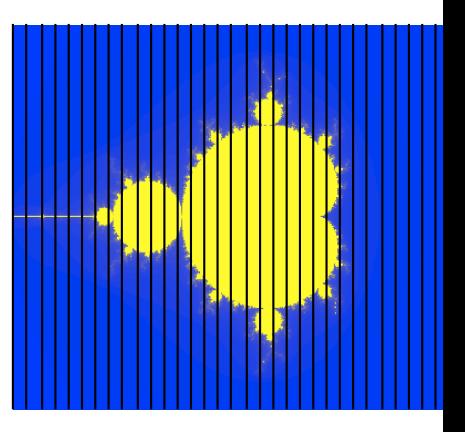

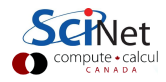

# Third Try: Schedule dynamic

- $\triangleright$  Break up into many pieces and hand them to threads when they are ready.
- $\triangleright$  Dynamic scheduling.
- $\blacktriangleright$  Increases overhead, decreases idling threads.
- $\blacktriangleright$  Can also choose chunk size.

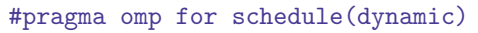

#### or

!somp do schedule(dynamic)

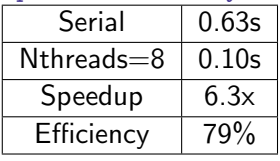

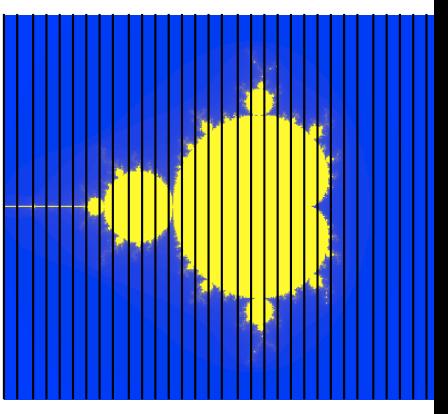

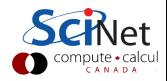

# Tuning

- $\triangleright$  schedule(static) (default) or schedule(dynamic) are good starting points.
- $\triangleright$  To get best performance in badly imbalanced problems, may have to play with chuck size; depends on your problem and on hardware.

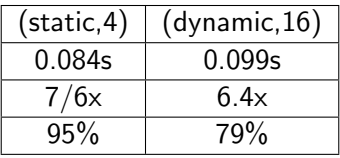

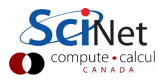

# Two-level loops

In scientific code, we usually have nested loops were all the work is.

Almost without exception, want the pragma omp on the outside-most loop. Why?

You can also use # pragma omp for collapse $(n)$ to schedule nested loops as one big loop.

```
#pragma omp for
for (int i=0; i < npix; i++)for (int i=0; j < npix; j++){
   double
   x=((double)i)/((double)npix);
   double
   y=((double)j)/((double)npix);
   double complex a=x+I*y;
   mymap[i][j]=how_many_iter(a,maxiter)
  }
```
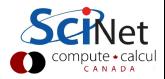

# Two-level loops

In scientific code, we usually have nested loops were all the work is.

Almost without exception, want the pragma omp on the outside-most loop. Why?

You can also use  $#$ pragma omp for collapse $(n)$ to schedule nested loops as one big loop.

```
#pragma omp for collapse(2)
for (int i=0; i < npix; i++)for (int j=0; j<npix; j++){
   double
   x=((double)i)/((double)npix);
   double
   y=((double)j)/((double)npix);
   double complex a=x+I*y;
   mymap[i][j]=how_many_iter(a,maxiter)
 }
```
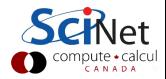

# Summary

 $\triangleright$  Start a parallel region: #pragma omp parallel shared() private() default()

 $\blacktriangleright$  Parallelize a loop:  $#$ pragma omp for schedule(static/dynamic, chunk)

- $\triangleright$  Mark off a region only one thread can be in at a time:  $#$ pragma omp critical
- $\triangleright$  Safely update a single memory location: #pragma omp atomic [read|write|update|capture]
- $\triangleright$  In a parallel region, have only one process do something:  $#$ pragma omp single

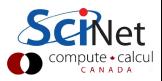

# Style Points

- $\blacktriangleright$  If a variable is a private temporary variable inside a parallel region, try declaring it inside the region. Makes parallel region easier to specify, and can prevent bugs.
- $\triangleright$  OpenMP supports reduction and initialization clauses. These are never necessary to use, but are convenient and can streamline code.
- $\triangleright$  You have seen how to find out how many threads exist, etc. However, in none of our examples did we use that info. If you think you need to know how many threads you have, you may well be doing something wrong (with some notable exceptions such as complex reduction). Using locally declared variables, and critical regions most likely will do everything you need.

#### Further OpenMP Features

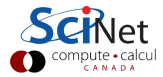

59/94 – Ontario HPC Summerschool 2014 – Central Edition: Toronto

#### More Directives

- $\triangleright$  #pragma omp ordered execute the loop in the order it would have run serially. Useful if you want ordered output in a parallel region. Never useful for performance.
- $\triangleright$  #pragma omp master a block that only the master thread (thread 0) executes. Usually,  $\#$ pragma omp single is better.
- $\triangleright$  #pragma omp sections execute a list of things in parallel. In OpenMP 3, task directive (later in lecture) is more powerful

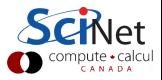

### A bit more on variables

- $\blacktriangleright$  We had :
	- $\blacktriangleright$  #pragma omp ... shared(), private(), and reduction.
- $\triangleright$  Want private variable to get value from the serial part? Use firstprivate():

```
#include <stdio.h>
int main() {
  int n = 0:
  #pragma omp parallel firstprivate(n)
  {
   #pragma omp for
   for (int i=0;i<100;i++)
     n++;
   printf("My n=\gamma \n\cdot n", n);
  }
}
```
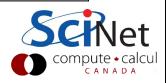

#### A bit more on variables

 $\triangleright$  Private variables are destroyed after parallel region. What if you want the result of a private variable to be preserved? lastprivate():

```
#include <stdio.h>
int main() {
 int n;
 #pragma omp parallel for lastprivate(n)
 for (int i=0;i<100;i++)
   if (i>70) n=i;
 printf("Last n was %\",n);
}
```
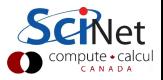

# Conditional OpenMP

- $\triangleright$  There is always overhead associated with starting threads, splitting work, etc. Also, some jobs parallelize better than others.
- $\triangleright$  Sometimes, overhead takes longer than 1 thread would need to do a job - e.g. very small matrix multiplies.
- $\triangleright$  OpenMP supports conditional parallelization. Add if(condition) to parallel region beginning. So, for small tasks, overhead low, while large tasks remain parallel.

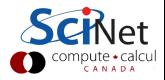

# Conditional OpenMP in Action

```
#include <stdio.h>
#include <omp.h>
int main(int argc, char *argv[]) {
 int n = \text{atoi}(\text{argv}[1]);#pragma omp parallel if (n>10)
 #pragma omp single
   printf("have %d
   threads with n=\sqrt[6]{d\cdot n},
   omp_get_num_threads(),n);
}
```

```
$ ./conditional if 12
have 8 threads with n=12
$ ./conditional if 9
have 1 threads with n=9
$
```
First, pull an integer from the command line. Check to see if it's bigger than a number (in this case, 10). If so, start a parallel region. Otherwise, execute serially.

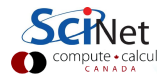

# Controlling  $#$  of Threads

 $\triangleright$  Sometimes you might want more or fewer threads. May even want to change while running.

- $\triangleright$  Example IBM P6 cluster. Matrix multiply runs fast with twice as many program threads as physical cores (hyperthreading). However, matrix factorizations run slower with more threads.
- $\triangleright$  omp set num threads(int) sets or changes the number of threads during runtime.

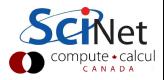

# omp set num threads() in action

```
#include "stdio.h"
#include "omp.h"
int main(int argc,char *argv[]){
 //find # of physical cores
 //this is an openmp library routine.
 int max threads=omp get num procs();
 int n=atoi(argv[1]);
 //set # threads equal to input
 //assuming it's less than max threads
 if (n<max threads)
   omp_set_numberelse
   omp_set_num_threads(max_threads);
 #pragma omp parallel
 #pragma omp single
 printf("Running with %d threads for
 n=\n%d.\n\cdot n'', omp_get_num_threads(),n)
}
```
We have changed the  $#$  of threads during the program.

We could always change the number later on in the same code, if we so desired.

Note the use of omp get num procs(), a library call to detect the physical number of available processors.

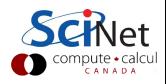

# Vectorization with OpenMP

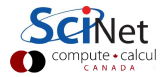

67/94 – Ontario HPC Summerschool 2014 – Central Edition: Toronto

# Vectorization with OpenMP

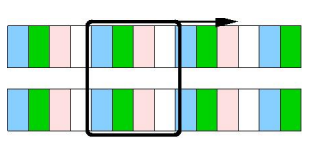

- $\triangleright$  OpenMP can enable vectorization of both serial as well as parallelized loops.
- $\triangleright$  vectorization = processing multiple elements of an array at the same time.
- $\triangleright$  This is done using SIMD instructions.
- $\triangleright$  SIMD=single instruction multiple data. Usually 2, 4,or 8 SIMD lanes wide.
- $\triangleright$  Can also indicate to OpenMP to create versions of functions that can be invoked across SIMD lanes.

Note: This is new in OpenMP 4.0; supported by gcc v4.9.0 for  $c/c++$  (not fortran), and by the intel compilers v14.

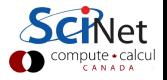

Directives for SIMD Support (new in OpenMP 4.0)

 $\blacktriangleright$  omp simd

marks a loop to be executed using SIMD lanes

 $\triangleright$  omp declare simd

marks a function that can be called from a SIMD loop

 $\blacktriangleright$  omp parallel for simd omp parallel do simd marks a loop for thread work-sharing as well as SIMDing

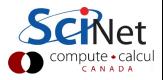

# OpenMP SIMD Loop Example

```
#include <stdio.h>
#define N 65536
int main()
{
  double a[N], b[N];
  long long\ d1=0;
  double d2=0.0;
  #pragma omp simd reduction(+:d1)
  for (int i=0; i< N; i++))
     d1+=i*(N+1-i);#pragma omp simd
  for (int i=0; i < N; i++) {
     a[i]=i;b[i]=N+1-i;}
  #pragma omp parallel for simd reduction(+:d2)
  for (int i=0; i<N; i++)
     d2+=a[i]*b[i];printf("result1 = \ll 1d\nresult2 = \ll 2lf\n", d1, d2);
}
```
#### OpenMP SIMD Loop Example - Fortran

```
program examplesimd1f
   implicit none
   integer, parameter :: N=65536
   double precision :: a(N), b(N), d2=0.0integer(kind=8) :: d1=0, i!$omp simd reduction(+:d1)
   do i=1.Nd1=d1+(i-1)*(N+1-(i-1))
   end do
!$omp simd
   do i=1.N
     a(i)=i-1b(i)=N+1-(i-1)end do
!$omp parallel do simd reduction(+:d2)
   do i=1.N
     d2 = d2 + a(i)*b(i)end do
   print *,"result1 =",d1; print *,"result2 =",d2
end program examplesimd1f
```
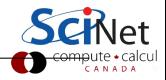

# Nested OpenMP parallelism

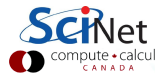

72/94 – Ontario HPC Summerschool 2014 – Central Edition: Toronto
## Nested OpenMP parallelism

Could one create a parallel region from within a parallel region? Yes... if implementation supports it, and you turn the capability on:

```
#include <stdio.h>
#include \langleomp.h\rangleint main()
{
 omp\_set\_nested(1);omp\_set\_dynamic(0);#pragma omp parallel num threads(2)
  {
    int othread=omp_get_thread_num();
   #pragma omp parallel num threads(3)
    {
     int ithread=omp_get_thread_num();
     printf("othread=%d, ithread=%d\n", othread, ithread);
    }
  }
}
```
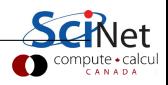

# Nested OpenMP parallelism

```
program examplenestf
   use omp_lib
   integer:: ithread, othread
   call omp_set_nested(.TRUE.)
   call omp_set_dynamic(.FALSE.)
!$omp parallel num_threads(2) private(othread)
       othread=omp_get_thread_num()
!$omp parallel num_threads(3) private(ithread)
           ithread=omp\_get\_thread\_num();
           print *, "othread=", othread, "ithread=", ithread
!$omp end parallel
!$omp end parallel
end program examplenestf
```
- Instead of hardcoding the number of threads, can specify OMP NUM THREADS=2,3.
- $\triangleright$  Most useful when calling openmp-parallelized functions.
- $\blacktriangleright$  For nested loops, collapse typically better.

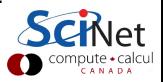

## Task-based parallelism

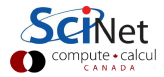

#### Non-loop constructs

OpenMP supports non-loop parallelism as well:

 $\blacktriangleright$  Sections: #pragma omp parallel { #pragma omp sections { #pragma omp section { something to do } #pragma omp section { something to do at the same time } } }

 $\blacktriangleright$  More flexible: tasks

# Tasks

- $\triangleright$  OpenMP 3.0+ supports the #pragma omp task directive.
- $\triangleright$  A task is a job assigned to a thread. Powerful way of parallelizing non-loop problems.
- $\blacktriangleright$  Tasks should help omp/mpi hybrid codes one task can do communications, rest of threads keep working.
- $\blacktriangleright$  Like all omp, tasks must be called from parallel region.
- $\triangleright$  Raises complication of nested parallelism (what happens if a parallel loop called from parallel loop?).

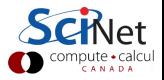

#### Tasks: test task.c

```
#include <stdio.h>
#include <omp.h>
int main(){
 #pragma omp parallel
 #pragma omp single
  {
   printf("hello");
   #pragma omp task
   {
     printf("hello 1 from
     \%d.", omp_get_thread_num();
   }
   #pragma omp task
   printf("hello 2 from
   \%d.", omp_get_thread_num();
  }
}
```
Often want to start tasks from as if from serial region. Must be in parallel for tasks to spawn, so #pragma omp parallel followed by  $#$ pragma omp single very useful. What would happen  $w/$ out  $#$ pragma omp single?

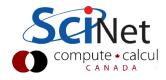

# Beauty of Tasks

- $\triangleright$  Some problems naturally fit into tasks that are otherwise hard to parallelize.
- $\triangleright$  Example (from standard): parallel tree processing.
- $\triangleright$  Each node has left, right pointers, process each sub- pointer with a task.
- $\blacktriangleright$  Look how short the parallel tree is!
- $\triangleright$  Works for a variety of non-array structure (linked lists, etc.)

```
How would you do this problem
without tasks?
```

```
79/94 – Ontario HPC Summerschool 2014 – Central Edition: Toronto
```

```
struct node {
 struct node *left;
 struct node *right;
};
void process(struct node*);
void traverse(struct node* p) {
 if (p->left)
   #pragma omp task firstprivate(p)
   traverse(p->left);
 if (p->right)
   #pragma omp task firstprivate(p)
   traverse(p->right);
 process(p);
```
### Many task-related features in OpenMP

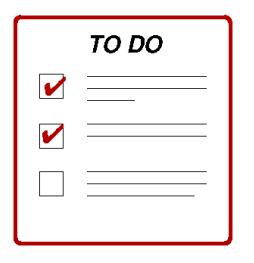

- $\triangleright$  Can abort parallel OpenMP execution by conditional cancellation at implicit and user-defined cancellation points.
- $\blacktriangleright$  Tasks can be grouped to into task groups can be aborted to reflect completion of cooperative tasking activities such as search.
- $\blacktriangleright$  Task-to-task synchronization is supported through the specification of task dependency.

However, for many scientific codes the overhead of scheduling these tasks cancels any benefits; often, rewriting your computation to use a loop is more efficient.

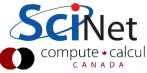

# Heterogeneous Computing with OpenMP

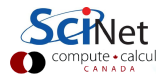

# Heterogeneous Computing with OpenMP

First, let's recap the OpenMP model thus far.

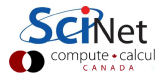

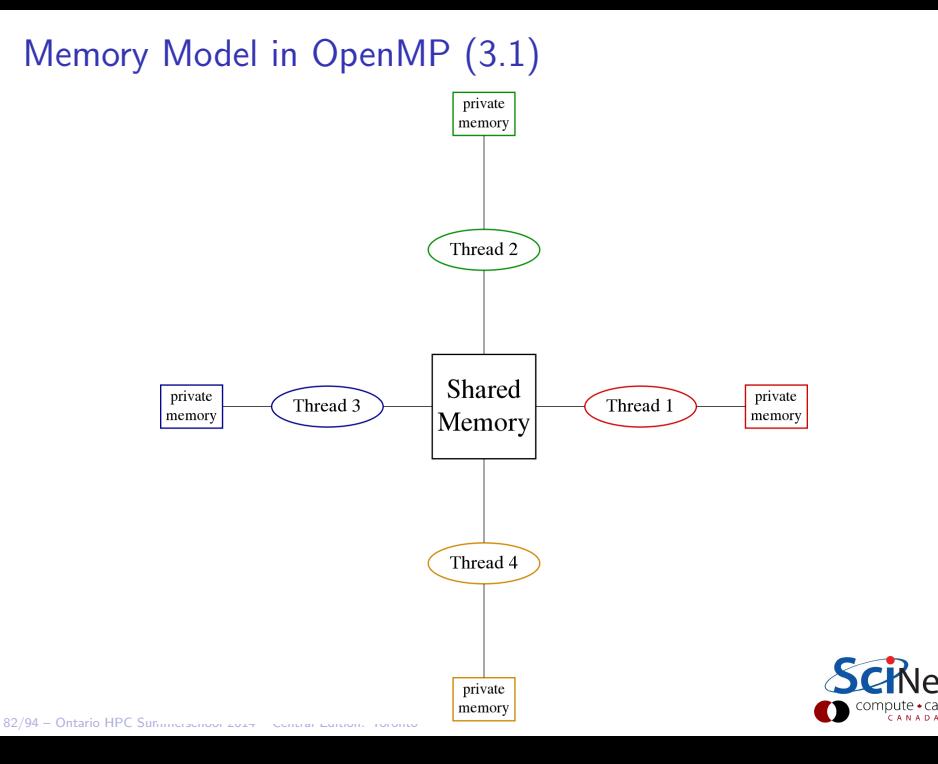

# Execution Model in OpenMP

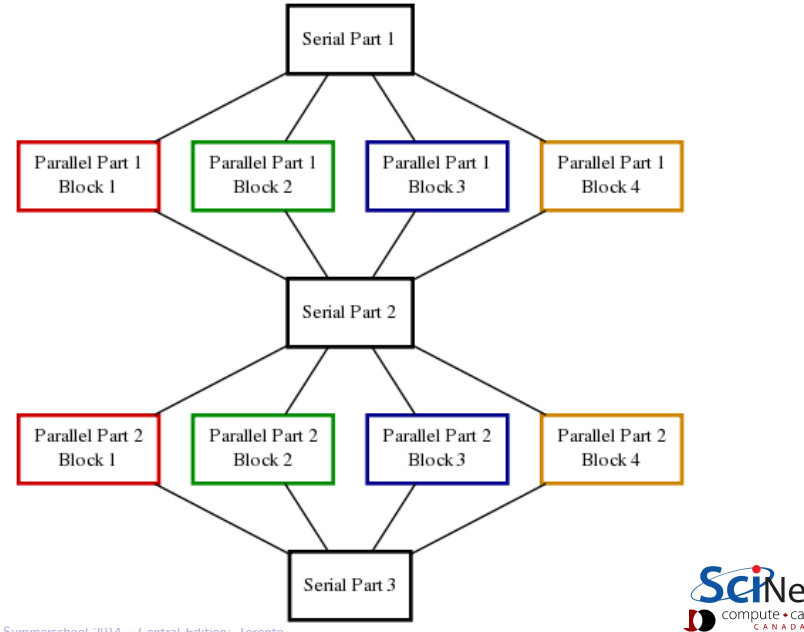

# Execution Model in OpenMP with Tasks

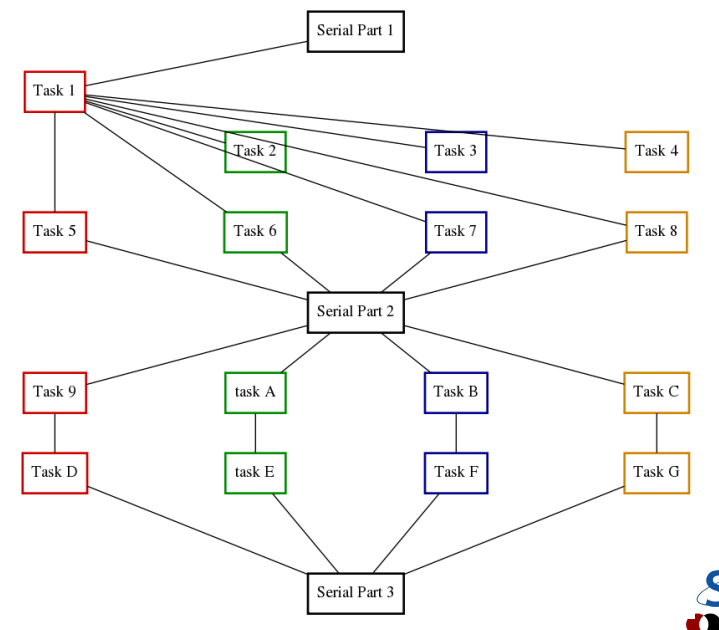

pute∗ca<br>самара

#### Enter OpenMP 4.0

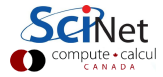

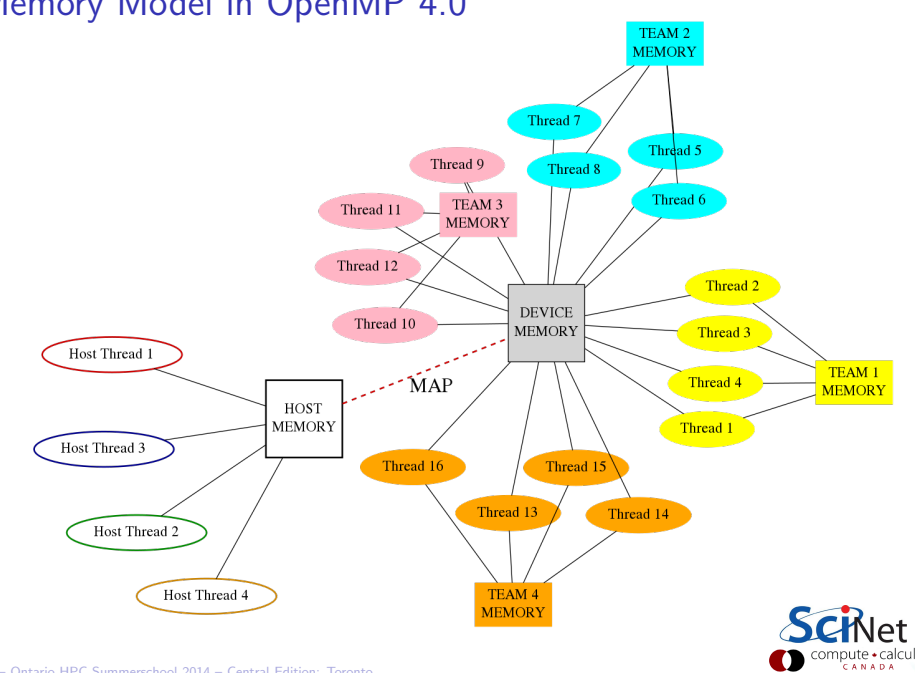

# Memory Model in OpenMP 4.0

# Memory Model in OpenMP 4.0

- $\blacktriangleright$  Device has its own data environment
- $\blacktriangleright$  And its own shared memory
- $\triangleright$  Threads can be bundled in a teams of threads
- $\blacktriangleright$  These threads can have memory shared among threads of the same team
- $\triangleright$  Whether this is beneficial depends on the memory architecture of the device. (team  $\approx$  CUDA thread blocks, MPI\_COMM?)

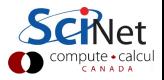

### Data mapping

- $\blacktriangleright$  Host memory and device memory usually district.
- $\triangleright$  OpenMP 4.0 allows host and device memory to be shared.
- $\triangleright$  To accommodate both, the relation between variables on host and memory gets expressed as a *mapping*

Different types:

- $\triangleright$  to: existing host variables copied to a corresponding variable in the target before
- $\triangleright$  from: target variables copied back to a corresponding variable in the host after
- $\blacktriangleright$  to from: Both from and to
- $\triangleright$  alloc: Neither from nor to, but ensure the variable exists on the target but no relation to host variable.

Note: arrays and array sections are supported.

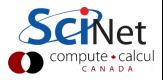

#### OpenMP Device Example using target

```
/* example2.c */
#include <stdio.h>
#include \langleomp.h\rangleint main()
{
  int host_threads, trgt_threads;
  host\_threads = opp\_get\_max\_threads();
  #pragma omp target map(from:trgt_threads)
  trgt\_threads = comp\_get\_max\_threads();
  printf("host_threads = \lambdad\n", host_threads);
  printf("trgt_threads = \lambda d \nvert", trgt_threads);
}
```
> \$CC -fopenmp example2.c -o example2 > ./example2 host threads  $= 16$ trgt\_threads =  $224$ 

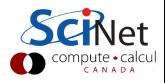

# OpenMP Device Example using target

```
program example2
  use omp_lib
  integer host_threads, trgt_threads
  host_{\text{threads}} = \text{omp}_{\text{get\_max_{\text{threads}}(!$omp target map(from:target_threads)
  trgt\_threads = comp\_get\_max\_threads();
  !$omp end target
  print *, "host_threads =", host_threads
  print *, "trgt_threads =", trgt_threads
end program example2
```
> \$FC -fopenmp example2.f90 -o example2

```
> ./example2
    host threads = 16trgt\_threads = 224
```
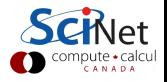

#### OpenMP Device Example using teams, distribute

```
#include <stdio.h>
#include \langleomp.h\rangleint main()
{
  int ntprocs;
  #pragma omp target map(from:ntprocs)
  ntprocs = comp\_get_number_{}\nint ncases=2240, nteams=4, chunk=ntprocs*2;
  #pragma omp target
  #pragma omp teams num teams(nteams) thread limit(ntprocs/nteams)
  #pragma omp distribute
  for (int starti=0; starti<ncases; starti+=chunk)
     #pragma omp parallel for
     for (int i=starti; i\ltstarti+chunk; i++)
        printf("case i=%d/%d by team=%d/%d thread=%d/%d\n",
               i+1, ncases,
               omp\_get\_team\_num() + 1, omp\_get\_num\_team(),
               omp\_get\_thread\_num() + 1, omp\_get\_num\_threads();
}
```
# OpenMP Device Example using teams, distribute

```
92/94 – Ontario HPC Summerschool 2014 – Central Edition: Toronto
       program example3
        use omp_lib
        integer i, ntprocs, ncases, nteams, chunk
        !$omp target map(from:ntprocs)
        ntprocess = comp\_get_number = (!$omp end target
        ncases=2240
        nteams=4
        chunk=ntprocs*2
        !$omp target
        !$omp teams num teams(nteams) thread limit(ntprocs/nteams)
        !$omp distribute
        do starti=0,ncases,chunk
         !$omp parallel do
         do i=starti,starti+chunk
          print *,"i=",i,"team=",omp_get_team_num(),"thread=",omp_get_thread_nu
         end do
         !$omp end parallel
        end do
        !$omp end target
       end program example3
```
Summary of New Directives and Functions for Devices

 $\triangleright$  omp target  $[\text{map}]$ 

marks a region to execute on device

 $\blacktriangleright$  omp teams

creates a league of thread teams

 $\blacktriangleright$  omp distribute distributes a loop over the teams in the league

 $\triangleright$  omp declare target / omp end declare target marks function(s) that can be called on the device

 $\triangleright$  omp\_get\_team\_num()

 $\triangleright$  omp\_get\_team\_size()

 $\triangleright$  omp\_get\_num\_devices()

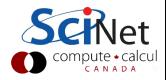

## Useful references

- ▶ Chapman, Jost, Van der Pas: Using OpenMP (2008, MIT Press)
- $\triangleright$  [openmp.org/wp/openmp-specifications](http://openmp.org/wp/openmp-specifications) (Strongly recommended – many good sample programs)
- $\triangleright$  SciNet Wiki: [wiki.scinethpc.ca: Tutorials & Manuals](http://wiki.scinethpc.ca/wiki/index.php/Knowledge_Base:_Tutorials_and_Manuals)

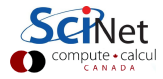